Multi-genome mapping: Are short-read mapping tools influenced by the order of reference sequences?

Sarah Krautwurst, FSU Jena 39th TBI Winterseminar, Bled, Feb 12, 2024

**FRIEDRICH-SCHILLER-UNIVERSITAT** JENA

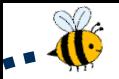

### Project background

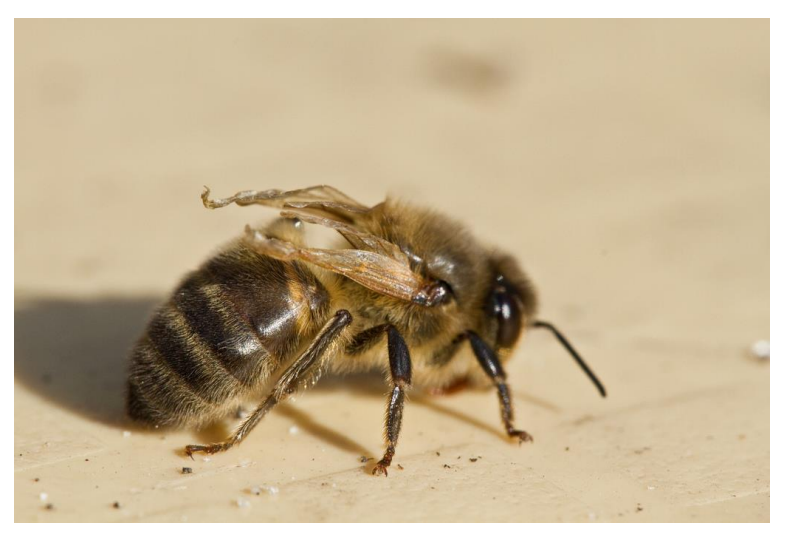

- two widespread bee viruses: *Deformed Wing Virus* (DWV-A) and *Varroa destructor virus-1* (DWV-B)
- approx. 84% sequence similarity, mismatches distributed across the whole sequence alignment
- recombination between DWV-A and DWV-B possible in case of co-infection  $\rightarrow$  new viral strains with potentially altered virulence and host range

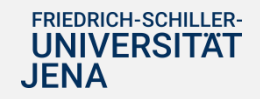

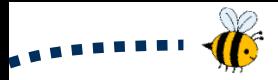

#### Data and experimental setup

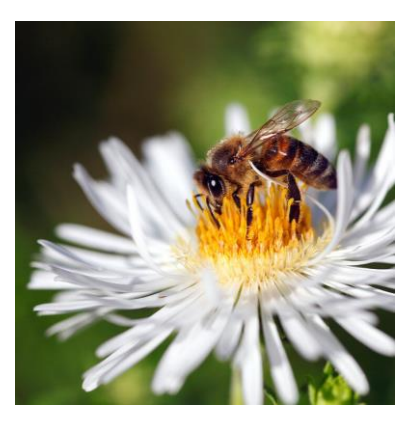

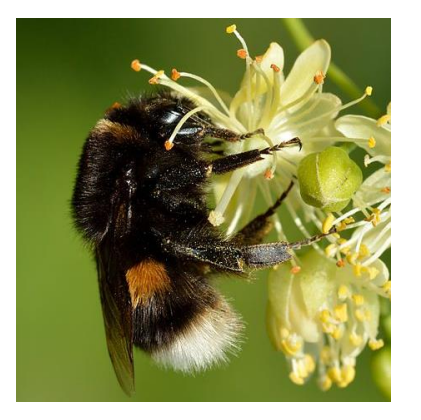

*Apis mellifera*, honey bee *Bombus terrestris*, bumble bee

- both bee species infected with *Deformed Wing Virus* (DWV-A) or *Varroa destructor virus-1* (DWV-B) or coinfected with both viruses (6 conditions total)
- 10 replicates, 10 passagings
- Illumina sequencing, done by Robert Paxton lab (Halle)  $\sim 80$  samples

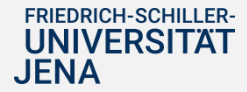

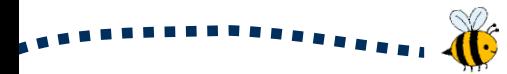

### Goal of the project

analyze potential **recombination events** between DWV-A and DWV-B and find the breaking points

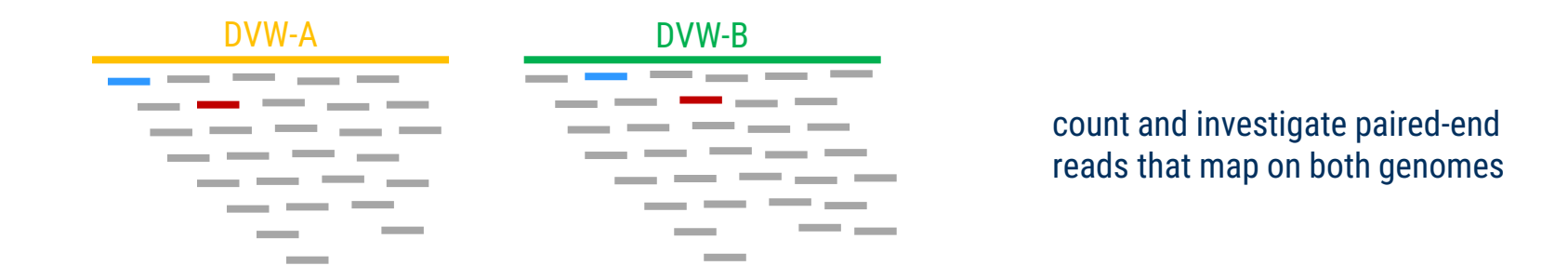

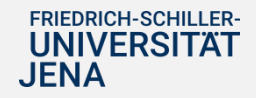

# Approach for recombinant detection

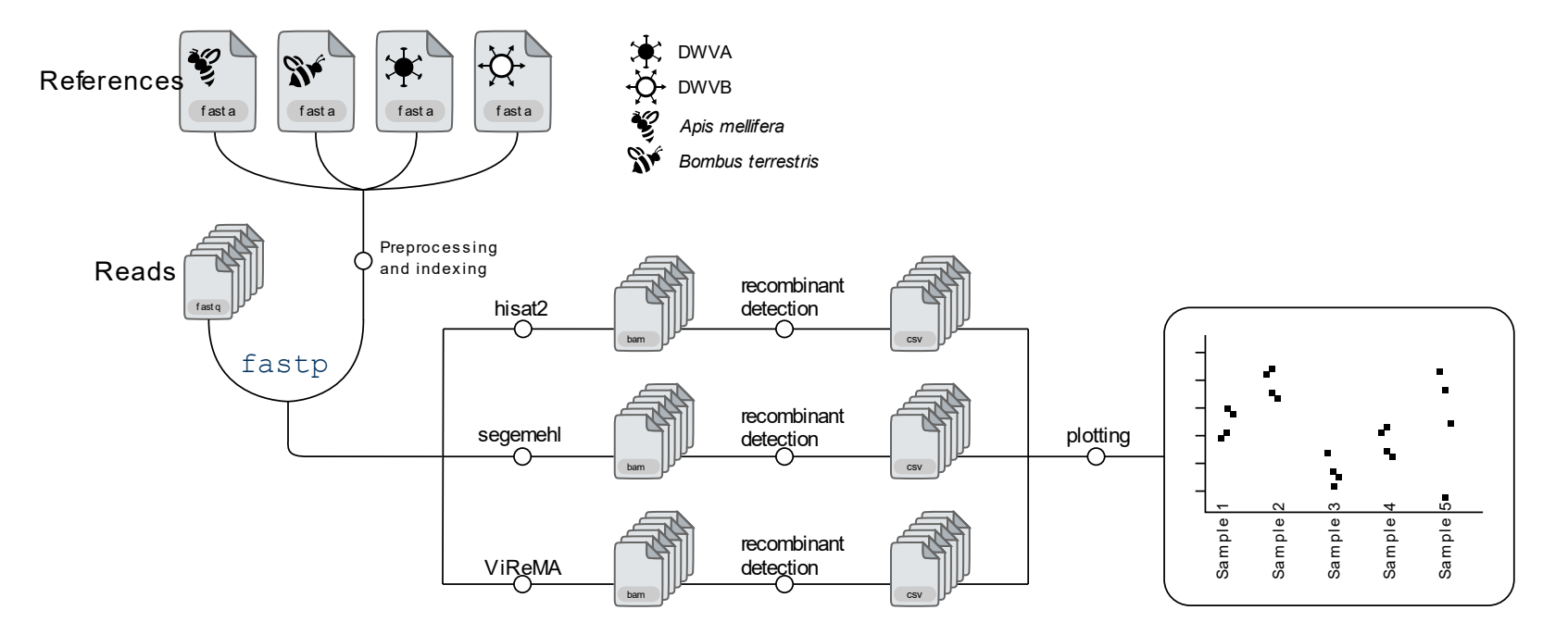

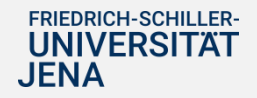

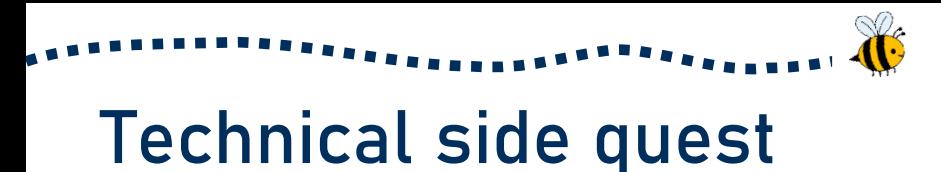

- strategy for multi-genome mapping: map reads to all reference genomes at once instead of iteratively  $\rightarrow$  Does the order of the reference genomes matter?
- aim: **Which mapping tool and which reference genome combination leads to the most robust mapping results?**

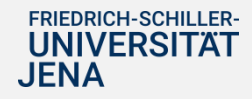

#### Technical side quest: reference genome order

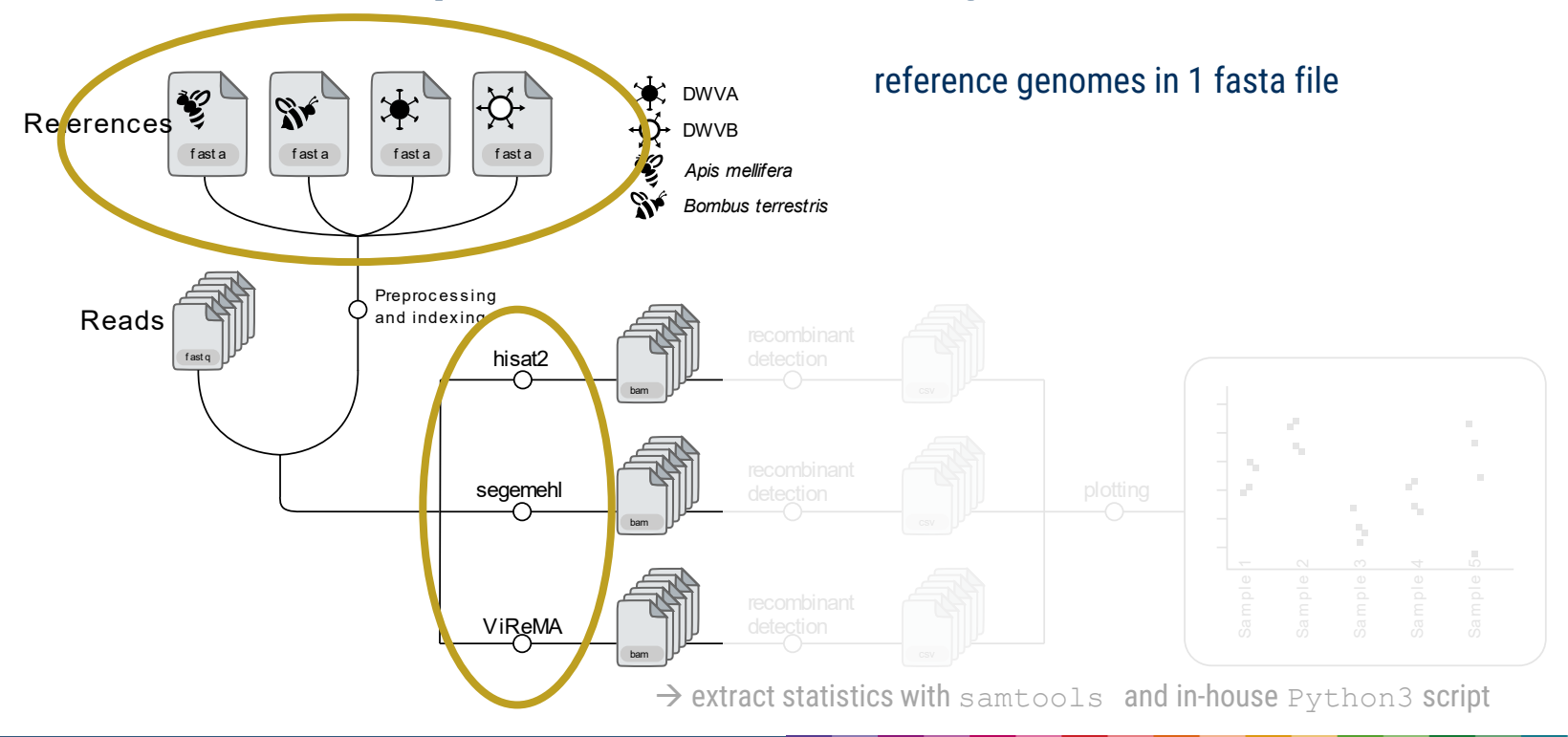

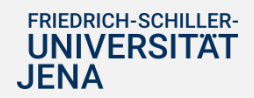

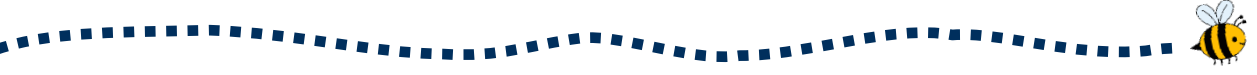

#### Reference genomes

- viral genomes: *de novo* assembly from Paxton lab (inoculum samples)
- host genomes: GCF\_003254395.2 (*A. mellifera*), GCF\_000214255.1 (*B. terrestris*)
- in theory: 24 combinations in order

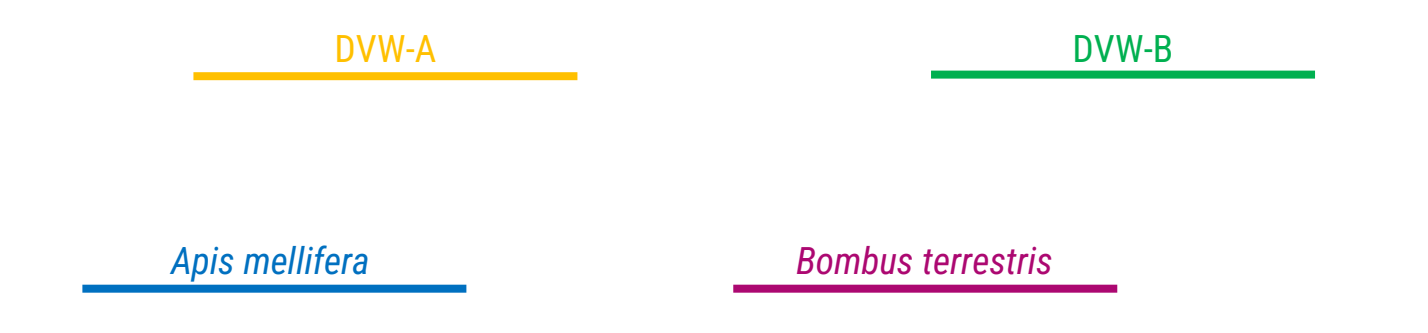

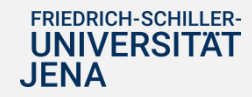

#### Reference genomes

• in theory: 24 combinations in order  $\rightarrow$  start with 4 selected combinations

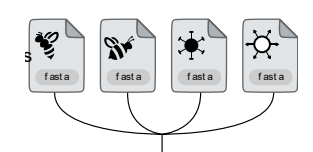

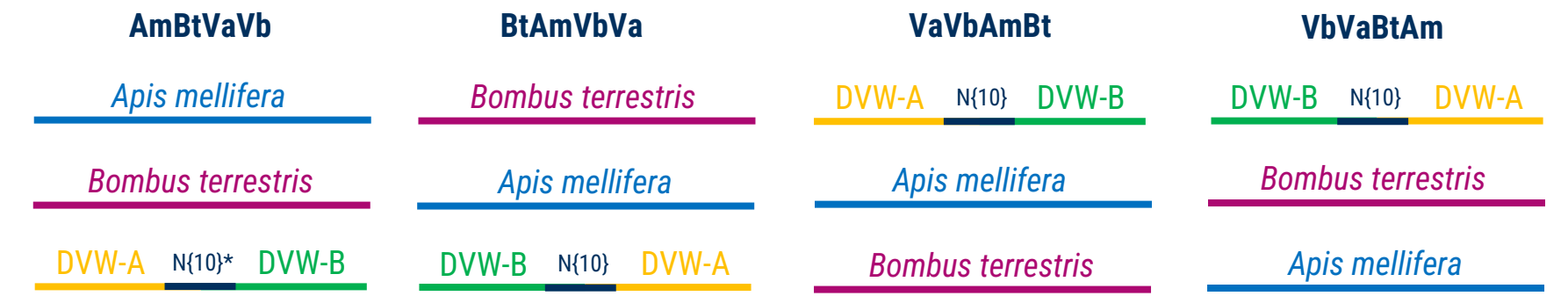

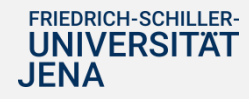

**fasta entries**

#### Reference genomes

• in theory: 24 combinations in order  $\rightarrow$  start with 4 selected combinations

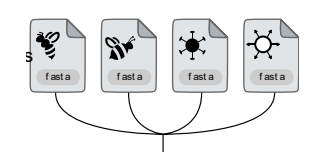

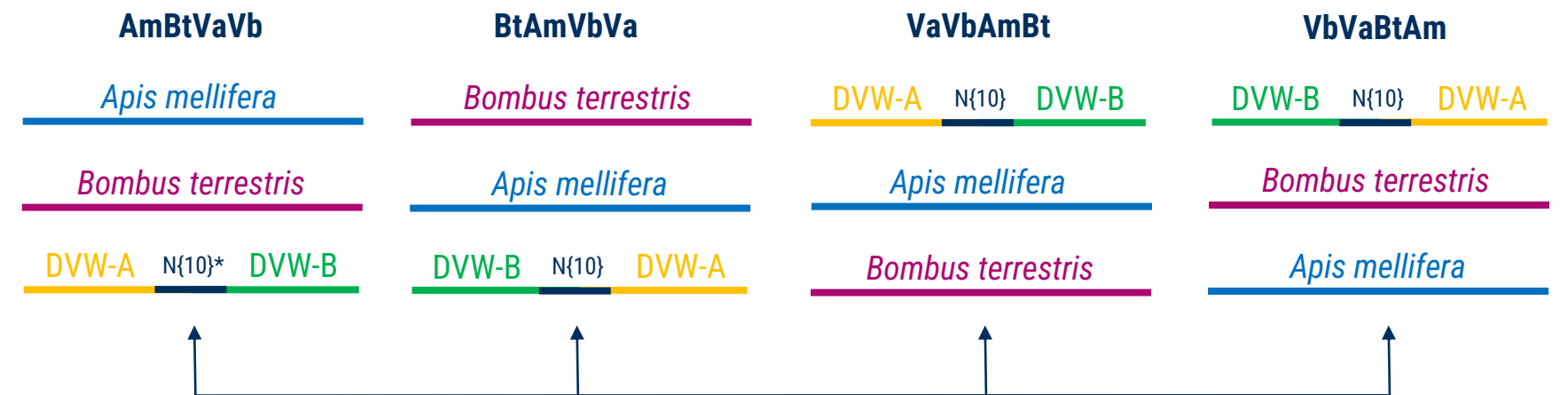

apply to all samples and for each mapping tool (hisat2, segemehl, ViReMa)

\*concatenated "pseudogenome"

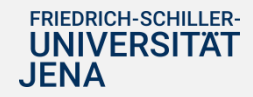

**fasta entries**

### Current progress

- all samples mapped with hisat2 for first 4 reference combinations
- overall mapping rates seem similar per sample, e.g.:

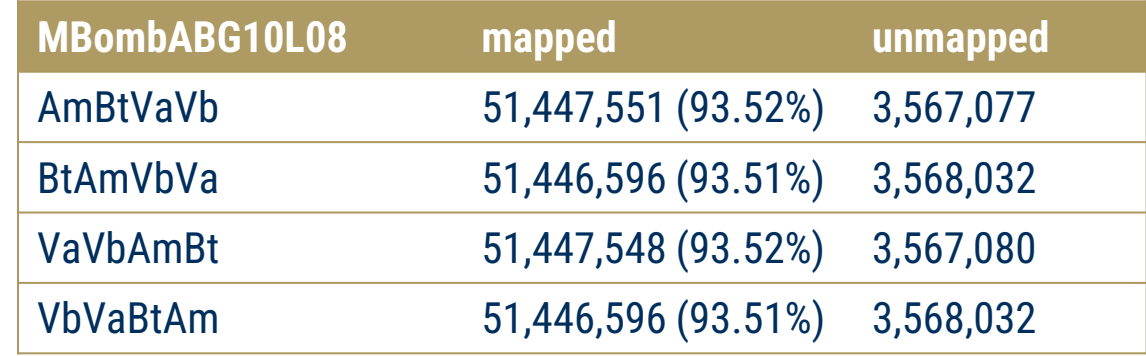

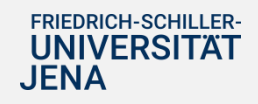

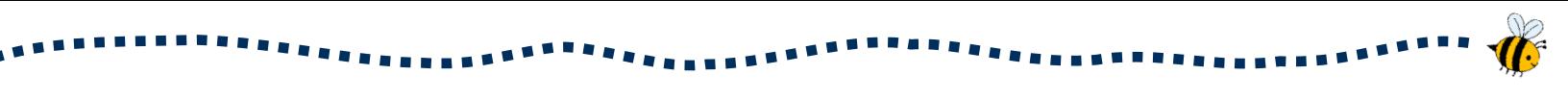

#### Current progress

- extract further statistics for all mappings: Where do reads map on the different reference genomes?
- $\rightarrow$  plot per sample: comparison between reference combinations

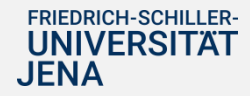

### Current progress

- reference genomes?
- 

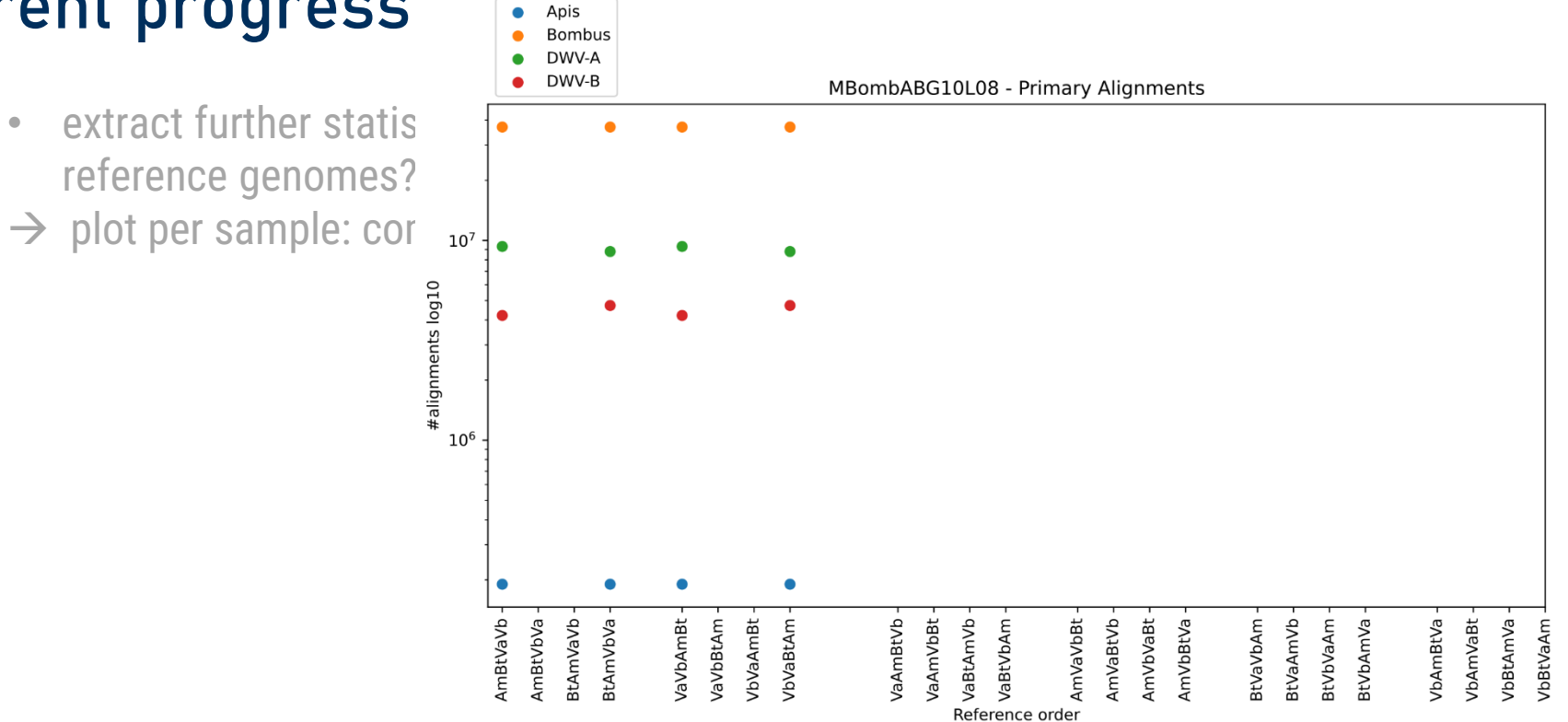

#### Next steps & Outlook

- continue mappings for reference combinations with segemehl and ViReMa
- evaluation of mappings  $\rightarrow$  all 24 reference genome combinations necessary?

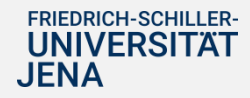

# Next steps & Outlook

- continue mappings for reference combinations with segemehl and ViReMa
- evaluation of mappings  $\rightarrow$  all 24 reference genome combinations necessary?
- analyze available ONT samples: quality, mappings, recombination events
- Is short-read data sufficient for detecting recombination events in closely related viruses?
- $\rightarrow$  combine sequencing data as a hybrid approach?
	- *ONT data Illumina data* longer reads: coverage of lower error rate: confidence of  $+$ breaking points in genomes recombination events
- ideas: connect recombination hotspots to base modifications or RNA secondary structures

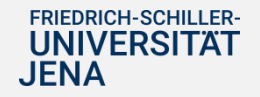

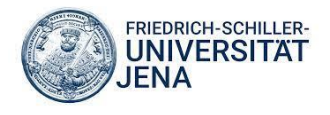

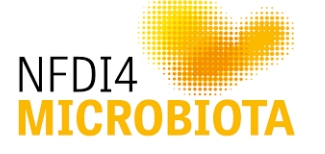

# **RNUA**<br>BOINFORMATICS & HIGH-THROUGHPUT ANALYSIS

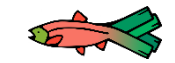

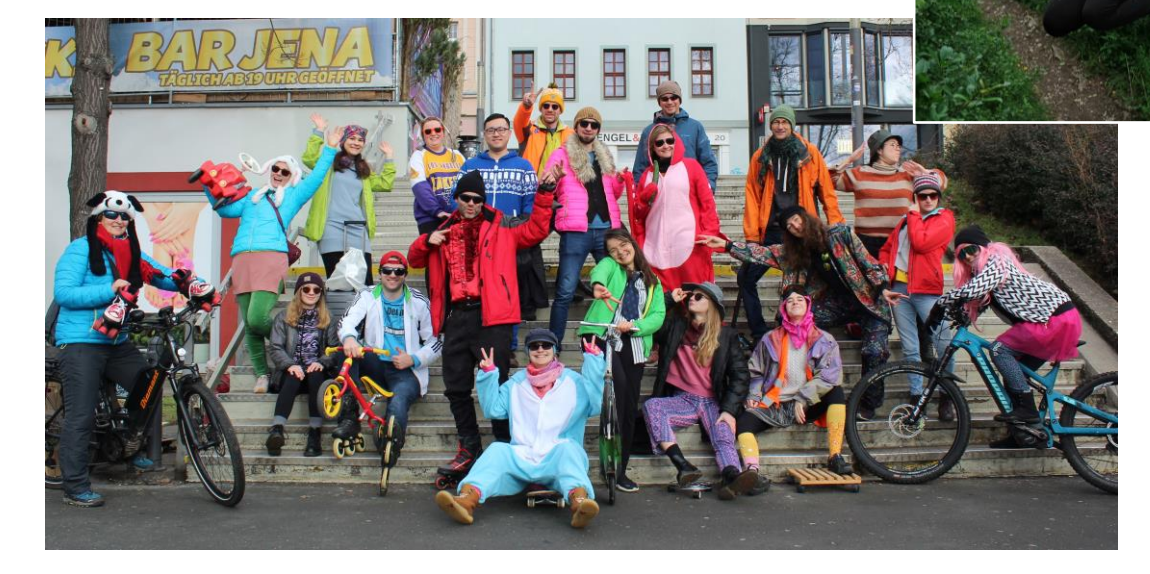

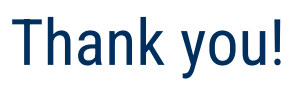

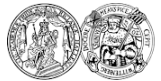

MARTIN-LUTHER-UNIVERSITÄT HALLE-WITTENBERG

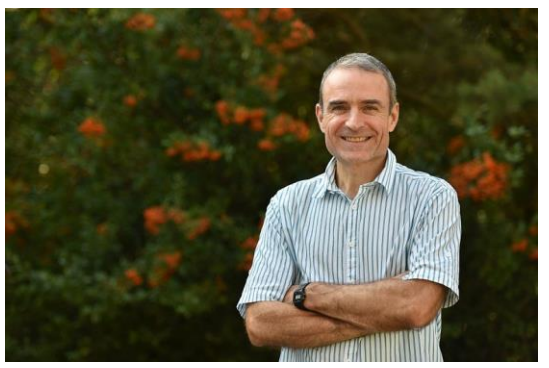

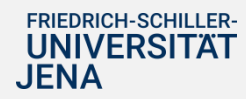

# Sample overview

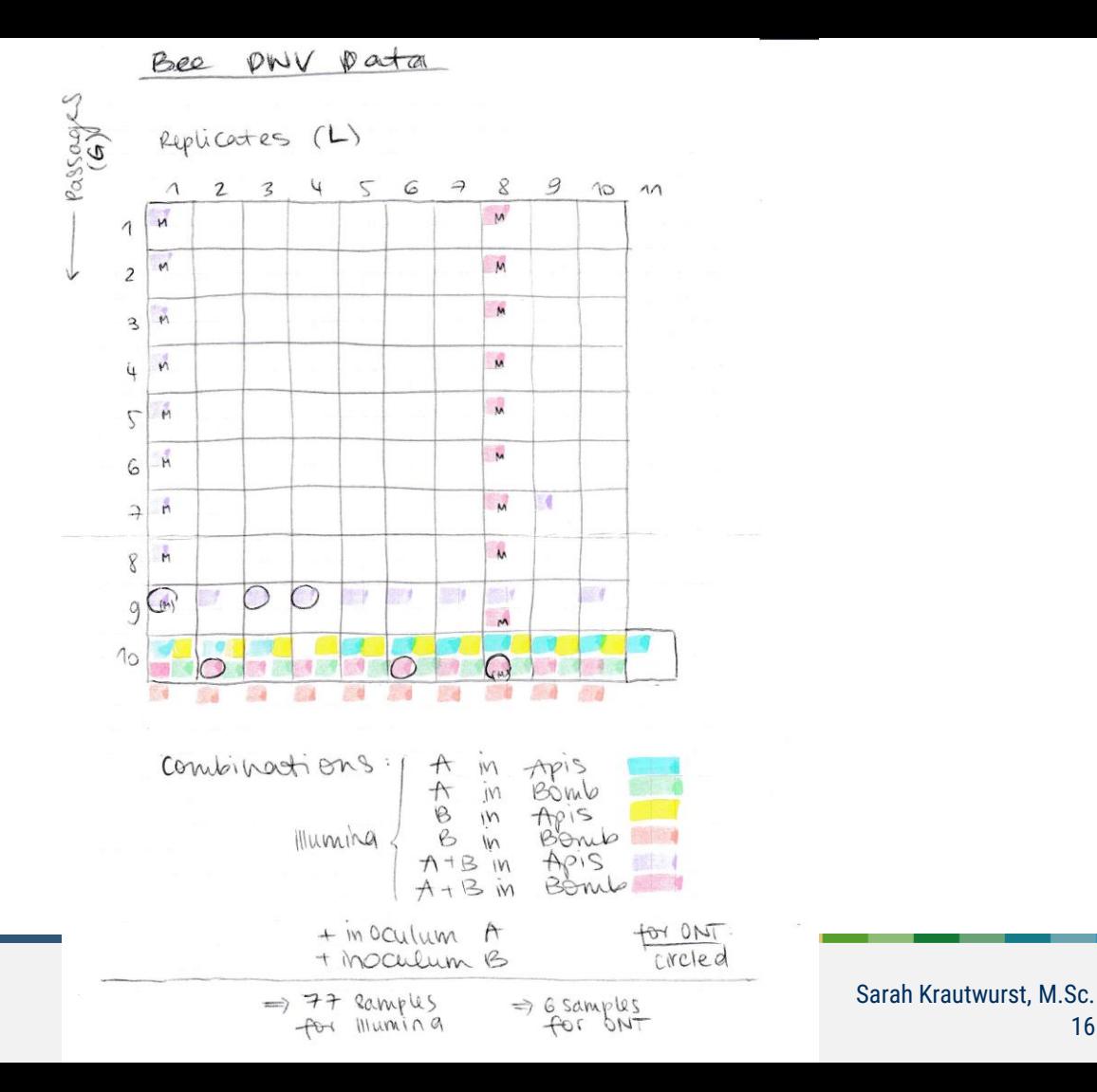

16

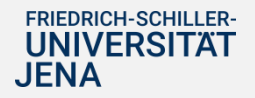

# Bioinformatic approach

- reads pre-processed with fastp
- reference genomes in 1 fasta file

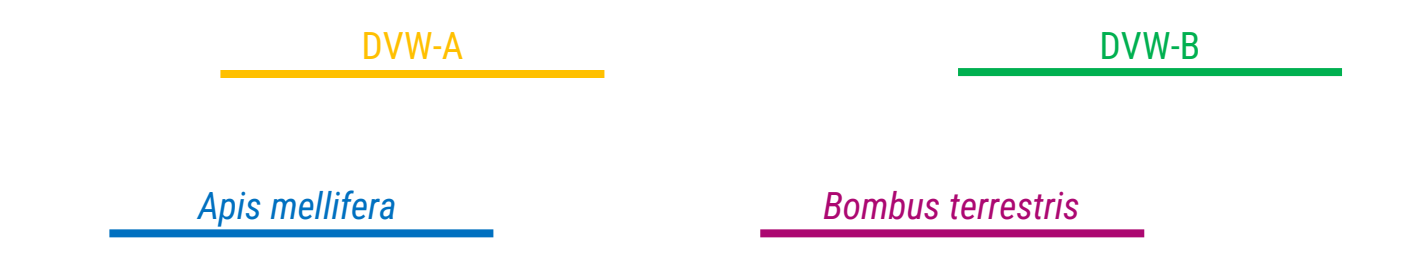

- mapping with 3 tools: hisat2, segemehl, ViReMa
- extract statistics with samtools and in-house Python3 script

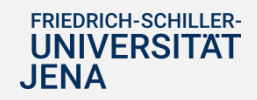

# Mappings

```
hisat2 -x "INDEX" -1 "$READL" -2 "$READR" --summary-file "$SAMPLE".log -
-new-summary | samtools sort > "$SAMPLE" hisat2.bam
samtools index "$SAMPLE" hisat2.bam
```

```
segemehl.x -t 12 -S -i "$INDEX".idx -d "$REF".fasta -q "$READL" -p
"$READR" -o "$SAMPLE".log | samtools view -b | samtools sort > 
"$SAMPLE"_segemehl.bam
samtools index "$SAMPLE" segemehl.bam
```

```
samtools view -6 8 -f 0x40 -F 0x4 "$MAP" | cut -f1 | sort -T ./ | uniq |
WC =samtools view -@ 8 -f 0x80 -F 0x4 "$MAP" | cut -f1 | sort -T ./ | uniq | 
WC =samtools view -@ 8 -f 0x4 -c "$MAP"
```
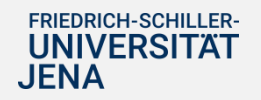